一步一步写一个短消息收发协议栈(1)

――基于 TC35i 和 ATMega32 的短消息协议栈 FreeSmsStack V1.0

bpesun@163.com

# *1.* 目的

本项目的目的是完成一个建立在 TC35i 模块上的短消息协议栈。我给这个协议栈起的 名字是 FreeSmsStack。从名字上可以看出,这个协议栈是一个免费的开源协议栈。

短消息业务(SMS)作为 GSM 的一种增值服务,随着 GSM 网络覆盖范围的不断扩大, 得到了迅速发展,它具有传输速度快,费用低,不占用语音通信通道等优点,因而在远程智 能控制系统中得到了广泛的应用,如:基于 GSM 和 GPS 的车辆跟踪监视系统,基于 GSM 的远程 LED 信息发布系统等。

### *2. FreeSmsStack* 协议栈的功能

目前,这个协议栈能完成如下的功能:

- 9 中、英文短信发送
- 9 中、英文短信接收
- ✔ 短信删除
- ✔ 振铃后挂断来电并且反馈短信到来电号码
- ✔ 普通 AT 命令发送

注意:目前,中文短信编码不能通过单片机实现,只能通过查表的方式将某些短信编码 存储在单片机中。

# *3. FreeSmsStack* 协议栈对硬件的需求

 下面列出的是本协议栈在所有功能使能的情况下对单片机的需求,可以看出普通的中档 次的单片机都能满足要求。

- 9 具有一个串口,具备发送寄存器空中断和接收到中断
- 9 具有一个定时器
- 9 RAM 最好有 1.5K 以上(实现全部功能)

### *3.1.* 项目硬件

项目的硬件结构如下图所示。主要由 GSM 模块 TC35i、单片机 ATmega32、电源等模 块组成。单片机和 TC35i 模块之间通过 TTL 串口进行通信。

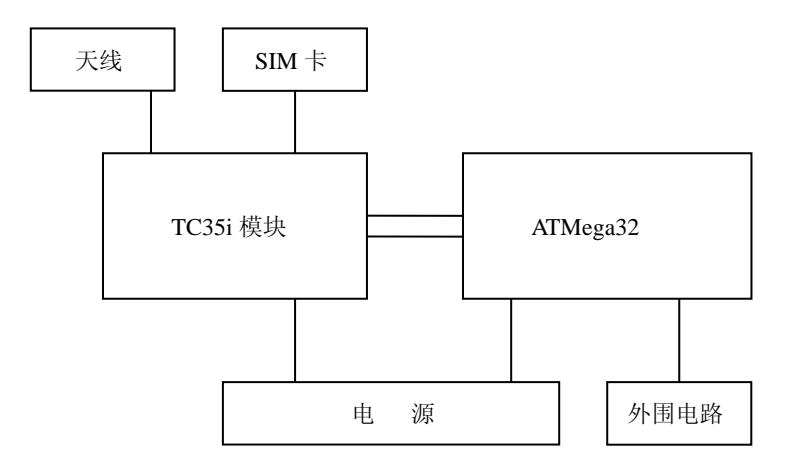

下面简单介绍一下项目中所用到的硬件。

## *3.2. TC35i*

短消息模块采用西门子的 TC35i。该模块的特性如下。

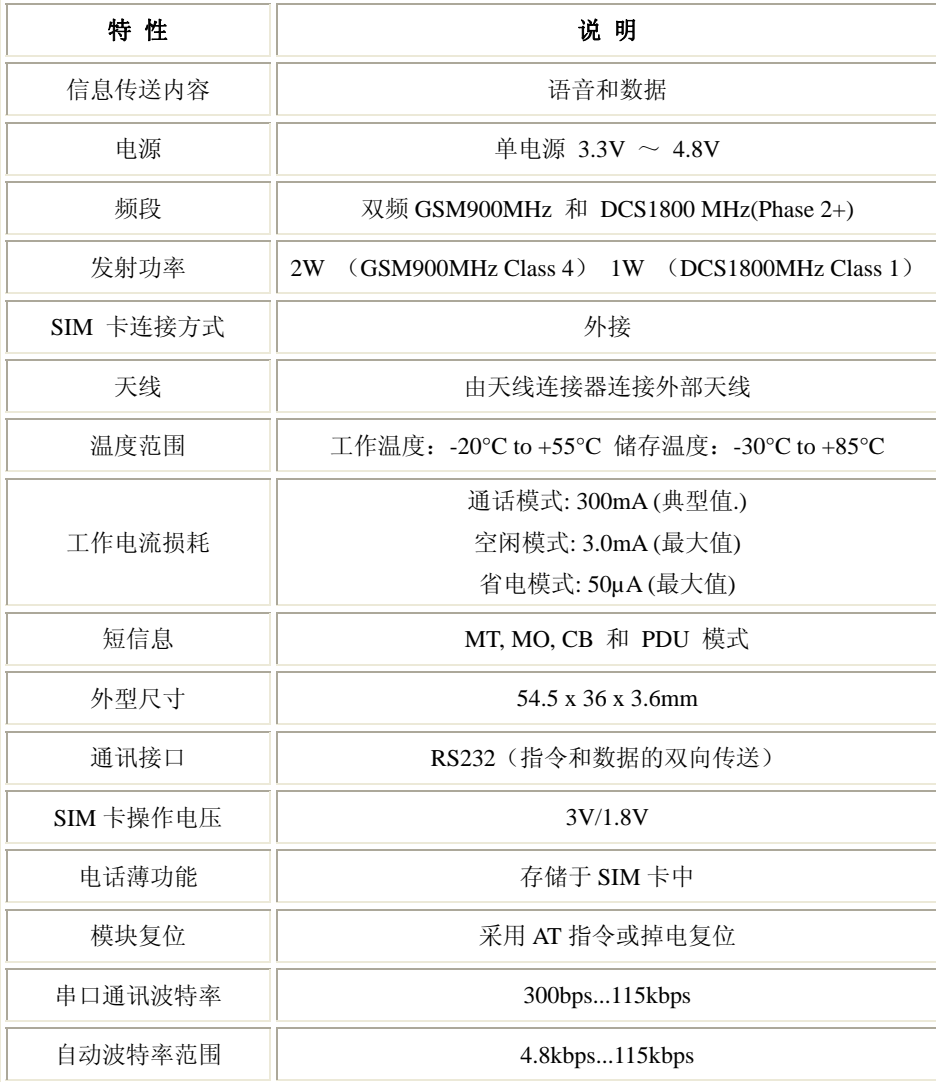

TC35i 模块有 40 个引脚, 通过一个 ZIF(Zero Insertion Force, 零阻力插座)连接器引出。 这 40 个引脚可以划分为 5 类, 即电源、数据输入/输出、SIM 卡、音频接口和控制。

TC35i 的第 1~5 引脚是正电源输入脚通常推荐值 4.2V,第 6~10 引脚是电源地。11、 12 为充电引脚,可以外接锂电池,13 为对外输出电压(共外电路使用),14 为 ACCU-TEMP 接负温度系数的热敏电阻,用于锂电池充电保护控制。

15 脚是启动脚 IGT,系统加电后为使 TC35i 进入工作状态,必须给 IGT 加一个大于 100ms 的低脉冲,电平下降持续时间不可超过 1ms。

16~23 为数据输入/输出,分别为 DSR0、RING0、RxD0、TxD0、CTS0、RTS0、DTR0 和 DCD0。tc35i 模块的数据输入/输出接口实际上是一个串行异步收发器,符合 ITU-T RS232 接口标准。它有固定的参数:8 位数据位和 1 位停止位,无校验位,波特率在 300bps~115kbps 之间可选,默认 9600。硬件握手信号用 RTS0/CTS0,软件流量控制用 XON/XOFF, CMOS 电平,支持标准的 AT 命令集。

其中 18 脚 RXD、19 脚 TXD 为 TTL 的串口通讯脚, 需要和单片机或者 PC 通讯。

TC35i 使用外接式 SIM 卡, 24~29 为 SIM 卡引脚, SIM 卡同 TC35i 是这样连接的:SIM 上的 CCRST、CCIO、CCCL、CCVCC 和 CCGND 通过 SIM 卡阅读器与 TC35i 的同名端直 接相连, ZIF 连接座的 CCIN 引脚用来检测 SIM 卡是否插好, 如果连接正确, 则 CCIN 引脚 输出高电平,否则为低电平。

TC35i 的第 32 脚 SYNC 引脚有两种工作模式,一种是指示发射状态时的功率增长情况, 另一种是指示 TC35i 的工作状态,可用 AT 命令 AT+SYNC 进行切换, 本模块使用的是后一 种。当 LED 熄灭时,表明 TC35i 处于关闭或睡眠状态;当 LED 为 600 ms 亮/600ms 熄时,表 明 SIM 卡没有插入或 TC35i 正在进行网络登录; 当 LED 为 75 ms 亮/3s 熄时, 表明 TC35i 已登录进网络,处于待机状态。

30、31、32 脚为控制脚, 其中 30 为 RTC backup, 31 为 Power down, 32 为 SYNC。 35~38 为语音接口,35、36 接扬声器放音。37、38 可以直接接驻极体话筒来采集声音(37 是话筒正端,39 是话筒负端)

 单片机通过两根 I/O 口控制 TC35 的开关机、复位等,通过串口与 TC35 进行数据通信。 本项目通信速率为 4800bps,采用 8 位异步通讯方式,1 位起始位,8 位数据位,1 位停止位。

TC35 模块输入输出的 TTL 正电平逻辑不是+5V,而是+2.9V,因此必要时加端口保护。

#### *3.3.* 电源

模块的供电电压如果低于 3.3V 会自动关机。同时模块在在发射时,电流峰值可高达 2A。 同时在此电流峰值时,电源电压(送入模块的电压)下降值不能超过 0.4V。所以该模块对 电源的要求较高,理想工作电压是 4.2V。

我们这里只列出几种经过验证的开关电源方案,具体的实施原理可以参考数据手册或者 网上的资料。第一,使用可调 DC-DC 电源芯片 LM2941S。第二,使用 DC-DC 控制器, 如 R1224N102E。

#### *3.4.* 具体连接示例

下图是我在项目中使用的 TC35i 连接图。主要的连接包括: 电源连接、SIM 卡连接、 SYNC 信号灯、串口连接(**TXD** 和 **RXD** 分别接单片机的 **TXD** 和 **RXD**),以及一些辅助的 电阻连接。IGT 是点火控制信号,MVDD 可以用来监测模块是否启动。图中未注明的管脚 可以悬空。

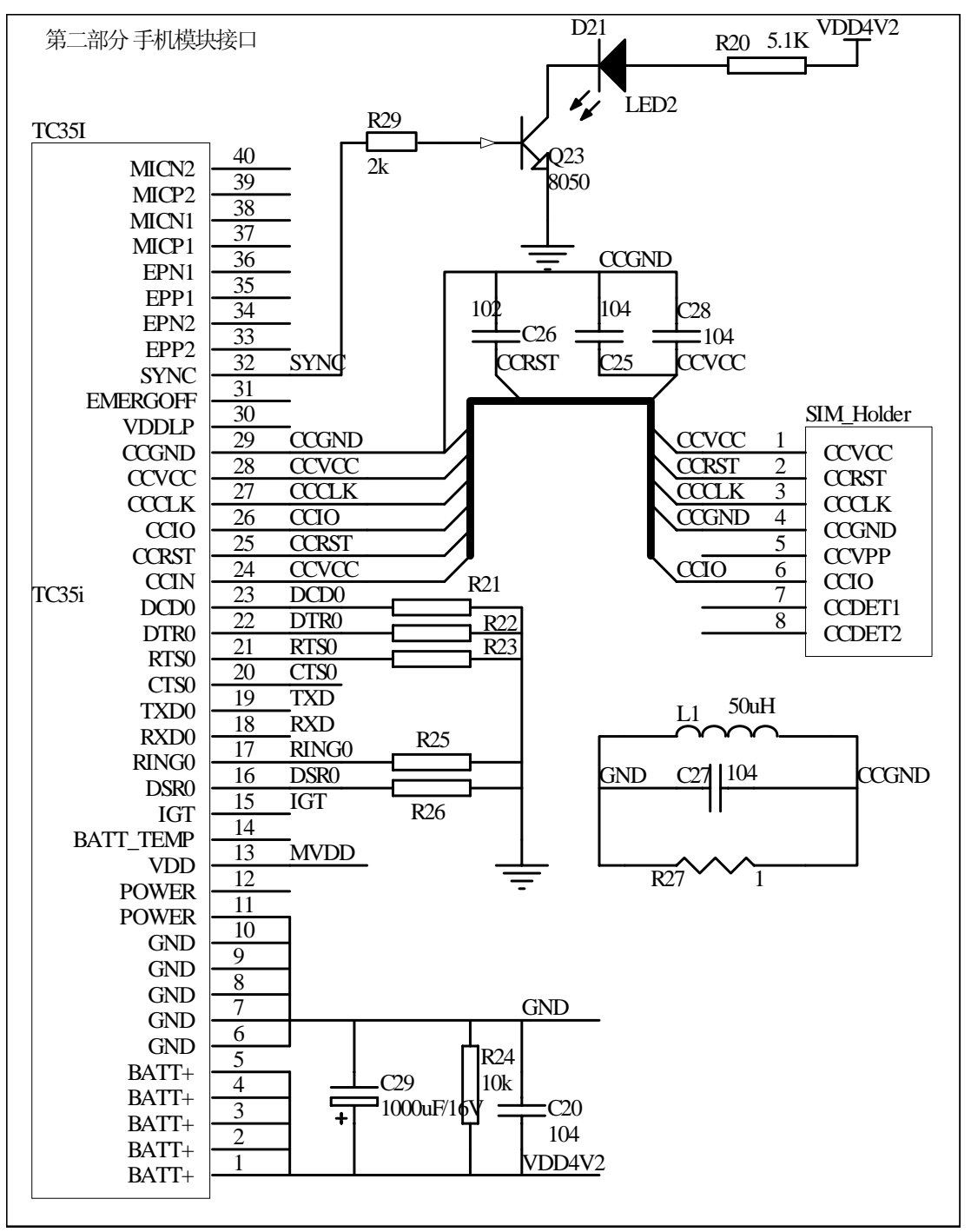

#### *3.5.* 调试串口

为了方便调试,可以增加一个调试串口。如果选择的单片机是具有双串口的单片机,那 么可以将第二个串口作为调试串口,通过 MAX3232 等电平转换芯片变成 RS232 电平,连 接 PC 串口。如果你选择的单片机只有一个串口,也没有问题,只需要将串口复用(单片机 的串口既连接 TC35i 又连接电平转换芯片),同样通过一个电平转换芯片进行转换并连接到 PC。编程的过程中,我们可以将一些调试信息通过这个串口输出到我们的串口助手上,方 便我们调试。

串口调试软件网上有好多,但是我推荐使用 SSCOM32。大家可以在网上搜索并下载。

# *4.* 熟悉 *AT* 命令

### *4.1.* 先看 *AT* 命令的语法

准备好硬件,就可以进行我们的协议栈的编写了。在编写之前,我们先了解一下微控制 器跟 TC35i 进行通信所使用的 AT 命令。如果你以前没有接触过 AT 命令的化,这一部分内 容需要仔细看一下,记得很久以前,那时候手机还不是很多,我们的一个项目想使用手机短 信来控制家电,让我做项目预研。那个时候刚刚接触微控制器不久,并且还没有养成好的学 习习惯,所以在网上匆匆查了些资料就开始"动手做东西"。那时候我的硬件是一个 NOKIA 的手机,要通过手机数据线连接 PC。按照资料,先做一个无源的 TTL 到 RS232 转换器, 然 后连接 PC。最后,通过串口助手测试 AT 命令。看资料上写着发送"AT"应该回复"OK", 于是敲"AT"进去,可怎么也不见"OK"回来。于是又怀疑是硬件问题,又去重新做硬件 连线,然后再试验,仍然没有数据反馈回来。然后拿其他命令来试验,仍然不行。折腾几天, 仍然没有结果,领导只好取消这个项目。当几年后再学习 AT 命令的时候,突然发现了我当 时的问题所在:还没有弄清楚 AT 命令是怎么样的结构就去盲目地试验——我们发送 AT 命 令的时候,需要用"\r"做为结束符号,而我当年发的所有的 AT 命令都没有加"\r"这个符 号, 又怎么可能有"OK"回来哪?惭愧啊,一个很好的项目也由于我的低级错误而被扼杀 了。

AT 命令语法 还是先看几个例子吧。

AT\r \r\nOK\r\n

我们发送 AT 握手信号, 以"\r"为结束符号。 TC35i 模块反馈一个"OK", "OK"的前后都是"\r\n"字符。

下面是在网上找的几个例子,省略了发送时候的"\r",每个开始新行的地方起始都省 略了"\r\n"。你可以看着官方的 AT 命令手册来看具体的含义, 或者你暂时不去弄懂也可以, 而是在编程的时候再去参考一下 AT 指令手册。

例如下面的命令: AT+CNMI=? (查看能支持的设置范围) +CNMI:  $(0-2)$ , $(0-3)$ , $(0,2,3)$ , $(0,1)$ , $(0,1)\$ <sub>l</sub> $\ln$ OK

将上面的命令补齐后,看起来应该如下所示: AT+CNMI=?\r (查看能支持的设置范围)  $\r\ln+CNMI: (0-2), (0-3), (0,2,3), (0,1), (0,1)\r\ln$ \r\nOK\r\n

AT+CNMI? (查看当前设置)

```
+CNMI: 0,0,0,0,0 
OK 
AT+CNMI=2,1 (设置为 mode=2, mt=1) 
OK 
AT+CNMI? (再查看当前设置) 
+CNMI: 2,1,0,0,0 
OK 
(过了一段时间,有一条消息到达) 
+CMTI "ME",8 (通知:消息已经存储在 ME 内存中,序号为 8) 
AT+CMGR=8 (读第 8 条消息) 
+CMGR: 8,27 
0891683108200505F0240D91683158812764F80000402052110373800741E19058341E01
```
OK

你如果有短消息模块的话,用户可以通过串口助手来试验这些 AT 命令。仔细分析命令 和应答之间的特殊字符(\r\n)。如果没有的话, 就记住下面的 AT 命令语法。

- $\checkmark$  所有的 AT 命令都以"AT"开头
- 9 根据命令形式可以将 AT 命令分为:
	- 测试命令,形式为"AT+C\*\*\*=?",执行该命令将返回该命令所支持的参数及 参数范围;
	- 读命令,形式为"AT+C\*\*\*?",执行该命令将返回该命令当前的参数值;
	- 写命令,形式为"AT+C\*\*\*=<....>",执行该命令将设置该命令的参数值;
	- 无参数执行命令, 形式为"AT+C\*\*\*", 这个是执行命令。
- $\checkmark$  发送的命令以 AT 开头, 以"\r"结尾。如握手信号"AT\r",关闭回显命令"ATE0\r"
- √ TC35i 反馈的命令以"\r\n"开头, 也以"\r\n"结尾, 但是, 反馈的命令串中间也 可能夹杂着\r\n。

在本文中:

\r 代表 ASCII 字符中的回车字符,值为 0x0D;

\n 代表 ASCII 字符中的换行字符,值为 0x0A;

SP 代表 ASCII 字符中的空格字符,值为 0x20;

Ctrl+Z 代表 ASCII 字符中的文件结束字符, 值为 0x1A;

下面我们再认真弄懂下面几个 AT 命令,这些命令是我们协议栈必须实现的功能函数。

#### *4.2.* 发送短信命令

下面给出一个采用 PDU 方式发送中文短信 B01234568。 第一步,首先需要向 TC35i 发送下面的 AT 命令:  $AT+CMGS=33\$ r

第二步,如果 TC35i 运行正确,它会反馈如下字符: \r\n>SP 第三步,收到>后,需要向 TC35i 输入短信编码信息: 0011000D91683125312011F100080012004200300031003200330034003500360038Ctrl+Z 第四步,如果 TC35i 接收成功,会反馈如下字符: \r\n+CMGS: 89\r\n \r\nOK\r\n 总结一下

发送命令: AT+CMGS=<length><CR>

应答命令:接收到该命令后等待"\r\n>SP"提示符,收到该提示符后输入短信,以 Ctrl+Z 结束,Esc 放弃本次发送。

#### *4.3.* 接收短信命令

下面的内容摘自网上,我觉得我自己的表述肯定不如下面的这个描述清楚。具体的出处 为:

通过串口实时接收短消息 选择自 *bhw98* 的 *Blog*  关键字 短消息*,*短信*,*串口*,*手机*,AT* 

出处 *http://dev.csdn.net/article/24/24861.shtm* 

本协议使用的接收是一种通过串口"实时"接收短消息的方法。当 ME 收到一条消息时, 主动发出通知给 TE, 或者直接将消息转发到 TE。与查询机制相比, 它类似于中断机制。

先简要说明一下短消息类(class)的概念: 根据指定储存的位置, 短消息分为 class 0 - 3 四个类。也可以不指定类(no class), 由 ME 按默认设置进行处理, 存储到内存或者 SIM 卡 中。在 TPDU 的 TP-DCS 字节中, 当 bit7-bit4 为 00x1, 01x1, 1111 时, bit1-bit0 指出消息所 属类:

00-class 0: 只显示, 不储存

01 – class 1:储存在 ME 内存中

02-class 2: 储存在 SIM 卡中

03 – class 3:直接传输到 TE

GSM Modem 一般都支持一条"AT+CNMI"指令,可用于设定当有某类短消息到达时, 如何处置它: 只储存在指定的内存(易失的/非易失的)中, 先储存后通知 TE, 还是直接转发 到 TE, 等等。

"AT+CNMI"指令语法为

 $AT+CNMI=[[,[,[,[,**thr**]]]]]$ 

mode - 通知方式:

 $0 - \overline{K}$ 通知 TE。

1 – 只在数据线空闲的情况下,通知 TE;否则不通知 TE。

2 – 通知 TE。在数据线被占用的情况下,先缓冲起来,待数据线空闲,再行通知。

3 – 通知 TE。在数据线被占用的情况下,通知混合在数据中一起传输。

mt - 消息储存或直接转发到 TE:

0 – 储存到默认的内存位置(包括 class 3)

1 – 储存到默认的内存位置,并且向 TE 发出通知(包括 class 3)

2- 对于 class 2, 储存到 SIM 卡,并且向 TE 发出通知;对于其它 class, 直接将消息转 发到 TE

3 – 对于 class 3,直接将消息转发到 TE;对于其它 class,同 mt=1

bm, ds, bfr 的含义, 请参考相关标准文档。一般不需要去关心它们。

在程序中具体实现时,使用 mode=2, mt=1,比较简单。对所有类型的短消息,只要在 收到 ME 送来的"+CMTI"通知后,用"AT+CMGR"指令读取消息内容就行了。TE 与 ME 之间 的通信过程,举例如下:

```
(初始化) 
AT+CNMI=? (查看能支持的设置范围) 
+CNMI: (0-2),(0-3),(0,2,3),(0,1),(0,1)OK 
AT+CNMI? (查看当前设置) 
+CNMI: 0,0,0,0,0 
OK 
AT+CNMI=2,1 (设置为 mode=2, mt=1) 
OK 
AT+CNMI? (再查看当前设置) 
+CNMI: 2,1,0,0,0 
\Omega(过了一段时间,有一条消息到达) 
\r\n+CMTI "ME",8\r\n (通知: 消息已经存储在 ME 内存中, 序号为 8)
我们接收到上面的提示信息后,进行解析,我们需要读第 8 条短消息,发出的具体的
```

```
AT 命令如下啊:
```

```
AT+CMGR=8\r (读第 8 条消息)
```

```
TC35i 将进行反馈, 输出第 8 条短消息的具体内容如下:
```
 $\r\ln+CMGR: 8,27\rrn$ 

0891683108200505F0240D91683158812764F80000402052110373800741E19058341E01\r\n  $\r\ln OK\$ 

### **4.4.** 删除短信命令

以删除第 1 条短信为例子。 第一步,发送删除命令: AT+CMGD=1\r 第二步,如果删除成功, TC35i 反馈的指令为: \r\nOK\r\n

# *5. FreeSmsStack* 协议栈移植

看到这儿好多人估计已经没有耐心了。那么,我们现在把源代码放出来,如果你的硬件 已经准备好了,并且有一个可以使用的 SIM 卡,就可以先将 FreeSmsStack 移植到你的目标 板上,看看短信的收发功能是否正常了。一旦成功了,成就感就能出来一点,让你更有兴趣 来深入了解 FreeSmsStack 协议栈具体的实现过程。

### 5.1. 硬件控制管脚相关移植

如果你正好使用 ATmega32 微控制器, 那么软件的移植就只是改变一条语句定义, 即把 点火信号的管脚重新定义一下,来适合你的硬件。

具体的修改在文件 SmsPortSerialMega32.c 文件中。里面有针对 IGT 管脚的定义。

#### 5.2. 硬件相关的移植文件

如果你换了微控制器,除了完成上面的硬件控制管脚的移植外,你还要完成串口移植和 时钟移植, 这 2 个移植分别对应着 2 个不同的 c 语音源文件: SmsPortSerialMega32.c、  $SmsPortTimer.c$ 

#### 5.2.1. 串口移植文件

串口部分的函数是最底层的串口硬件驱动层。实现的功能包括:串口初始化、串口的使 能、发送一个字符、接收一个字符、发送中断函数和接收中断函数。发送和接收的过程都是 通过中断方式讲行的。

1) 串口初始化函数 xSmsPortSerialInit, 完成波涛率、数据格式的定义。数据帧层在初始 化的时候会调用本函数, 完成真正的串口的初始化。具体功能见下面的注释。

- \* 功能描述:串口初始化
- \* 输入参量:UCHAR ucPORT **ULONG** ulBaudRate **UCHAR** ucDataBits eSmsParity eParity

//串口号 //波特率 //数据位 //奇偶校验位

\* 输出参量:无

\* 返 回:是否初始化成功

\* 调用子程:

\* 使用方法: 数据帧层在初始化的时候会调用本函数实现硬件的初始化

```
BOOI
```
xSmsPortSerialInit( UCHAR ucPORT, ULONG ulBaudRate, UCHAR ucDataBits, eSmsParity eParity)

 $\left\{ \right.$ 

UCHAR  $ucUCSRC = 0$ ;

/\* prevent compiler warning. \*/ (void)ucPORT;

UBRR = UART\_BAUD\_CALC(ulBaudRate, F\_CPU);

```
switch ( eParity ) improvement and the switch ( eParity ) //奇偶校验设置
    { 
        case SMS_PAR_EVEN: 
            ucUCSRC |= _BV( UPM1 ); 
            break; 
        case SMS_PAR_ODD: 
            ucUCSRC |= _BV( UPM1 ) | _BV( UPM0 ); 
            break; 
        case SMS_PAR_NONE: 
            break; 
    } 
   switch ( ucDataBits ) // 数据位设置
    { 
        case 8: 
            ucUCSRC |= _BV( UCSZ0 ) | _BV( UCSZ1 ); 
            break; 
        case 7: 
            ucUCSRC |= _BV( UCSZ1 ); 
            break; 
    } 
#if defined (__AVR_ATmega168__) 
    UCSRC |= ucUCSRC; 
#elif defined (__AVR_ATmega169__) 
    UCSRC |= ucUCSRC; 
#elif defined (__AVR_ATmega8__) 
    UCSRC = _BV( URSEL ) | ucUCSRC; 
#elif defined (__AVR_ATmega16__) 
    UCSRC = _BV( URSEL ) | ucUCSRC; 
#elif defined (__AVR_ATmega32__) 
    UCSRC = _BV( URSEL ) | ucUCSRC; 
#elif defined (__AVR_ATmega128__) 
    UCSRC |= ucUCSRC; 
#endif 
    vSmsPortSerialEnable( FALSE, FALSE ); //禁止串口
    return TRUE;
```
*}* 

2)接收一个字符函数 xSmsPortSerialGetByte,接收串口寄存器的一个字节数据。串口接 收中断函数中会调用这个函数来接收一个字符。具体功能见下面的注释。

```
* 功能描述:接收一个字节数据
* 输入参量:无
* 输出参量:CHAR * pucByte 接收到的数据存放地址
* 返 回:TRUE
* 调用子程:无
* 使用方法:串口接收中断函数中会调用这个函数来接收一个字符
BOOL
xSmsPortSerialGetByte(CHAR * pucByte)
```

```
\{*pucByte = UDR;
    return TRUE;
\}
```
3) 发送一个字符函数 xSmsPortSerialPutByte, 发送一个字节数据到串口寄存器中。串口 接收中断函数中会调用这个函数来发送一个字符。具体功能见下面的注释。

```
* 功能描述:发送一个字节的数据
* 输入参量:CHAR ucBvte 需要发送的一个字节数据
* 输出参量:无
* 返 回:TRUE
* 调用子程:
* 使用方法:
BOOL
xSmsPortSerialPutByte(CHAR ucByte)
\left\{ \right.UDR = uCByte;
 return TRUE;
\}
```
4) 发送寄存器空中断服务函数 SIGNAL(SIG\_USART\_DATA), 发送寄存器空中断发生后, 系统会自动调用本中断服务函数。本服务函数会调用数据帧层的数据帧发送函数, 完成一个 数据帧的发送。具体功能见下面的注释。

- 
- \* 功能描述:发送中断服务函数, 当数据帧处理函数判断接收完一个数据帧后, 发送数据帧发送完成事件标志。
- \* 输入参量:无
- *\** 输出参量*:*无
- *\** 返回*:*无
- \* 调用子程:调用发送数据帧回调函数 xSmsFrameTransmitFSM(), 函数在 SmsStack.h 中声明,在 *SmsFrame.c* 中实现定义

```
* 使用方法: 
----------------------------------------------------------------*/ 
SIGNAL( SIG_USART_DATA ) 
{ 
    xSmsFrameTransmitFSM( ); //回调函数
}
```
5)串口接收缓冲寄存器接收到数据中断服务函数 SIGNAL( SIG\_USART\_RECV ),接收寄 存器接收到字符中断发生后,系统会自动调用本中断服务函数。本服务函数会调用数据帧层 的数据帧接收函数,完成一个数据帧的接收。具体功能见下面的注释。

*/\*\*\*\*\*\*\*\*\*\*\*\*\*\*\*\*\*\*\*\*\*\*\*\*\*\*\*\*\*\*\*\*\*\*\*\*\*\*\*\*\*\*\*\*\*\*\*\*\*\*\*\*\*\*\*\*\*\*\*\*\*\*\*\* \** 名称*:SIGNAL( SIG\_USART\_RECV ) \** 功能描述*:*接收中断服务函数 *\** 输入参量*:*无 *\** 输出参量*:*无 *\** 返回*:*无 *\** 调用子程*:*调用接收数据帧回调函数 *xSmsFrameReceiveFSM( )*,该函数在在 *SmsStack.h* 中声明,在 *SmsFrame.c* 中实现定义 *\** 使用方法*: ----------------------------------------------------------------\*/ SIGNAL( SIG\_USART\_RECV ) { xSmsFrameReceiveFSM( ); //*回调函数 *}* 

#### *5.2.2.*时钟移植文件

时钟部分的函数是最底层的时钟硬件驱动层。实现的功能包括:时钟初始化、时钟的使 能、时钟的禁止和定时器中断处理。

1) 时钟初始化函数 xSmsPortTimersInit, 完成输出比较寄存器计算, 配置时钟寄存器。 数据帧层在初始化的时候会调用本函数,完成真正的时钟的初始化。具体功能见下面的注释。

*/\*\*\*\*\*\*\*\*\*\*\*\*\*\*\*\*\*\*\*\*\*\*\*\*\*\*\*\*\*\*\*\*\*\*\*\*\*\*\*\*\*\*\*\*\*\*\*\*\*\*\*\*\*\*\*\*\*\*\*\*\*\*\*\** 

```
* 名 称:xSmsPortTimersInit
```
*\** 功能描述*:*时钟初始化

- *\** 输入参量*:USHORT usTim1Timerout50us* 多少个 *50us*
- *\** 输出参量*:*无
- *\** 返回*:TRUE*
- *\** 调用子程*:*无

```
* 使用方法:超时用, 当接收数据帧的时候, 在大于这个定时值的时候还没有接收到
        下一个字符, 认为数据帧接收完成。
BOOL
xSmsPortTimersInit( USHORT usTim1Timerout50us)
\{//计算输出比较寄存器的数值
  /* Calculate overflow counter an OCR values for Timer1. */
   usTimerOCRADelta =(Sms_TIMER_TICKS * usTim1Timerout50us ) / (Sms_50US_TICKS);
   TCCR1A = 0x00;TCCR1B = 0x00TCCR1C = 0x00vSmsPortTimersDisable();
  return TRUE;
\left\{\right\}2) 时钟使能函数 xSmsPortTimersInit, 完成时钟使能。具体功能见下面的注释。
* \varkappa称:vSmsPortTimersEnable
* 功能描述:时钟使能, 使能中断, 设置输出比较寄存器, 并且开启时钟。
* 输入参量:无
* 输出参量:无
* 返 回:无
* 调用子程:无
* 使用方法:
inline void
vSmsPortTimersEnable()
\left\{ \right.TCNT1 = 0x0000if(usTimerOCRADelta > 0)
   \sqrt{ }TIMSK1 \vert = \_BV (OCIE1A);
                                          //使能中断
     OCR1A = usTimerOCRADelta;//设置输出比较寄存器
  \left\{ \right\}TCCR1B |= _BV(CS12) | _BV(CS10);
                                        //启动时钟
\}
```
3)时钟禁止函数 vSmsPortTimersDisable, 完成时钟使能。具体功能见下面的注释。

*/\*\*\*\*\*\*\*\*\*\*\*\*\*\*\*\*\*\*\*\*\*\*\*\*\*\*\*\*\*\*\*\*\*\*\*\*\*\*\*\*\*\*\*\*\*\*\*\*\*\*\*\*\*\*\*\*\*\*\*\*\*\*\*\* \** 名称*:vSmsPortTimersDisable \** 功能描述*:*时钟禁止,禁止中断,停止时钟运行,清除中断标志 *\** 输入参量*: \** 输出参量*:*无 *\** 返回*:*无 *\** 调用子程*:*无 *\** 使用方法*: ----------------------------------------------------------------\*/ inline void vSmsPortTimersDisable( ) { /\* Disable the timer. \*/ TCCR1B &= ~( \_BV( CS12 ) | \_BV( CS10 ) ); /\* Disable the output compare interrupts for channel A/B. \*/ TIMSK1 &= ~( \_BV( OCIE1A ) ); /\* Clear output compare flags for channel A/B. \*/ TIFR1 |= \_BV( OCF1A ) ;* 

*}* 

4) 时钟中断处理函数 SIGNAL( SIG\_OUTPUT\_COMPARE1A ), 时钟中断发生的时候, 系 统会自动调用本服务函数。调用的回调函数在数据帧层实现,发生中断后,根据数据帧层状 态机所处的状态来判断是否接收到数据、是否是等待 AT 命令超时,然后系统会将这个时间 标志发送给协议栈。具体功能见下面的注释。

```
/**************************************************************** 
* 名 称:SIGNAL( SIG_OUTPUT_COMPARE1A ) 
* 功能描述:时钟中断服务程序。发生中断后,根据数据帧层状态机所处的状态来判断是否
         接收到数据、是否是等待 AT 命令超时,然后系统会将这个时间标志发送给协议栈。
* 输入参量:无
* 输出参量:无
* 返 回:无
* 调用子程:调用数据帧层的回调函数 xSmsFrameTimerT1SExpired( ) 
* 使用方法:定时器中断发生后,系统会自动调用本函数。
----------------------------------------------------------------*/ 
SIGNAL( SIG_OUTPUT_COMPARE1A ) 
{ 
    ( void )xSmsFrameTimerT1SExpired( ); //回调函数
}
```
### *5.3.* 试验效果

如果移植完成,你再看看用户文件 DemoMega32.c。将发送短信的目标号码修改为你自 己的号码,具体地,将下面语句中的第一个参数修改为你的手机号码:

eSmsSend( "8613124773290", "Hello!", 6, GSM\_7BIT);

编译后,你将目标代码烧写到微控制器后,你将看到如下的试验效果:

1)你会收到你的模块所发送的短信,内容为"Hello!";

2)你发送短消息到你模块所使用的号码,你的模块可以通过串口将收到的短消息的号 码、时间、编码格式以及解码后的数据打印出来。

3)你拨打你模块所使用的号码,模块会自动挂断,并且将给你的手机发送一个"Hello!" 短信。

### *6.* 协议栈实现过程

如果你有兴趣,可以看看这个 FreeSmsStack 是怎么一步一步编写出来的。这个协议栈 其实是参考了多个人的劳动成果,并不是从底层一点一点敲出来的,而是一开始就有一个整 体的框架了。(我将在后续文档中完成这部分内容的编写,下面是这部分内容的提纲。)

- 这个框架在逻辑上从底层到高层分为:
- √ 硬件层(微控制器串口发送和接收)
- ✔ 数值帧层(符合 AT 命令的数据帧的发送和接收)
- 9 功能函数层(完成短消息的读、写和删除)
- 9 协议层(短消息协议栈的开始、停止、删除等)
- 9 用户应用层(用户根据项目的实际功能要求,增加自己的应用或处理函数)

但是,为了好理解,我们按照下面的顺序来将框架分解,来慢慢解释。

- 9 采用中断方式的串口数据发送和接收
- 9 发送 AT 命令数据帧
- 9 接收 AT 命令数据帧
- ✔ 发送短消息功能函数
- 9 接收短消息功能函数
- 9 删除短消息功能函数
- 9 实时短消息接收的实现
- √ 协议栈完善
- 9 用户功能函数添加

#### 参考资料

http://tech.ddvip.com/program/vc/network/index\_3.html